Installer Prerequisite Document Oracle FLEXCUBE Universal Banking Release 14.5.2.0.0 Part No. F45976-01 [August] [2021]

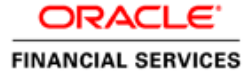

# **Table of Contents**

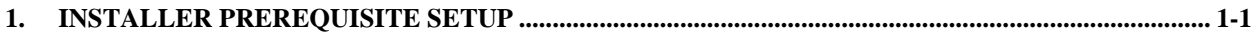

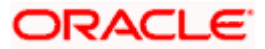

# **1. Installer Prerequisite Setup**

<span id="page-2-0"></span>The Overview of this document is to share you the knowledge on how Installer is designed.

Note: Install 12C Client, Maintain JAVA Latest Version.

Two installer modes has to be used during setup of environment:

## 1. **GUI Installer –**

Located under \INSTALLER\SOFT\GUI

GUI Installer will be required for below activities:

- Property File Creation
- Basic Setup
- Environment Property file configuration

## 2. **Silent Installer –**

Located under \INSTALLER\SOFT Silent Installer will be required for below activities:

- Database Setup
- EAR Build

## **Source Structure:**

The Installation can be done in different ways and Source Structure should be maintained as below:

1. ROFC without OBCL:

The ROFC OSDC.zip can be used without any modifications.

2. ROFC with OBCL:

The OBCL folder from OBCL\_OSDC.zip should be copied parallel to INFRA folder of ROFC\_OSDC.zip.

In addition, copy the following class folders from \INFRA of OBCL OSDC.zip file to ROFC\_OSDC extracted sources \INFRA folder

In addition, copy the following class folders from \ADAPTERS\FCExternal of OBCL OSDC.zip file to ROFC\_OSDC extracted sources \ADAPTERS\FCExternal folder

- PIApps
- PICommon
- PIDto
- PIEJB
- **PIEntities**

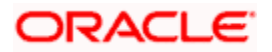

- PIKernel
- PIKernelDao
- PIUtility
- COCommon
- CODto
- COEJB
- COEntities
- COKernel
- COKernelDao
- COUtility
- 3. ROFC with ELCM:

ELCM and POJO folders from ELCM\_OSDC.zip should be copied parallel to INFRA folder of ROFC\_OSDC.zip

In addition, copy the following class folders from \INFRA of ELCM OSDC.zip file to ROFC\_OSDC\_extracted sources \INFRA folder

- ELCMCommon
- ELCMDto
- ELCMEJB
- **•** ELCMEntities
- ELCMGateway
- ELCMKernel
- ELCMKernelJpa
- **•** ELCMUtility
- ELCMWeb
- 4. ROFC without ELCM:

The ROFC\_OSDC.zip can be used without any modifications.

5. OBCL without ELCM:

The OBCL\_OSDC.zip can be used without any modifications.

6. OBCL with ELCM:

ELCM and POJO folders from ELCM\_OSDC.zip should be copied parallel to INFRA folder of OBCL\_OSDC.zip

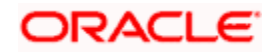

In addition, copy the following class folders from \INFRA of ELCM OSDC.zip file to ROFC\_OSDC extracted sources \INFRA folder

- ELCMCommon
- **ELCMDto**
- ELCMEJB
- **ELCMEntities**
- **ELCMGateway**
- ELCMKernel
- ELCMKernelJpa
- **•** ELCMUtility
- ELCMWeb
- 5. ELCM: The ELCM\_OSDC.zip can be used without any modifications.
- 6. PM: The PM\_OSDC.zip can be used without any modifications.

7. CO-DEPLOY: The OBCL folder from OBCL\_OSDC.zip and PM folder from PM\_OSDC.zip should be copied parallel to INFRA folder of ROFC\_OSDC.zip

# **Environment Setup Steps:**

**Below are the sequence of steps to be followed during Environment Setup:**

**1. Property File Creation:** (**Refer: Installer\_Property\_File\_Creation.doc**)

Two property files will get generated

- "fcubs.properties" required for application (EAR).
- "env.properties" common property required for environment setup.

## **2. Populating environment property file: (Refer next section)**

Database properties are to be populated from the "env.properties" generated during property file creation. Rest of the properties are to be manually updated.

## **3. NLS LANG settings:**

Before moving to DB setup, NLS\_LANG parameter has to be added in the local system environment variables.

## **For Windows**:

This can be done by browsing to My Computer->Properties->Advanced system settings->Environment Variables(or, Control Panel\All Control Panel Items\System-> Advanced system settings->Environment Variables). Here, NLS\_LANG parameter can be added with variable name as NLS\_LANG and value as AMERICAN\_AMERICA.UTF8 as shown in below picture.

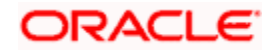

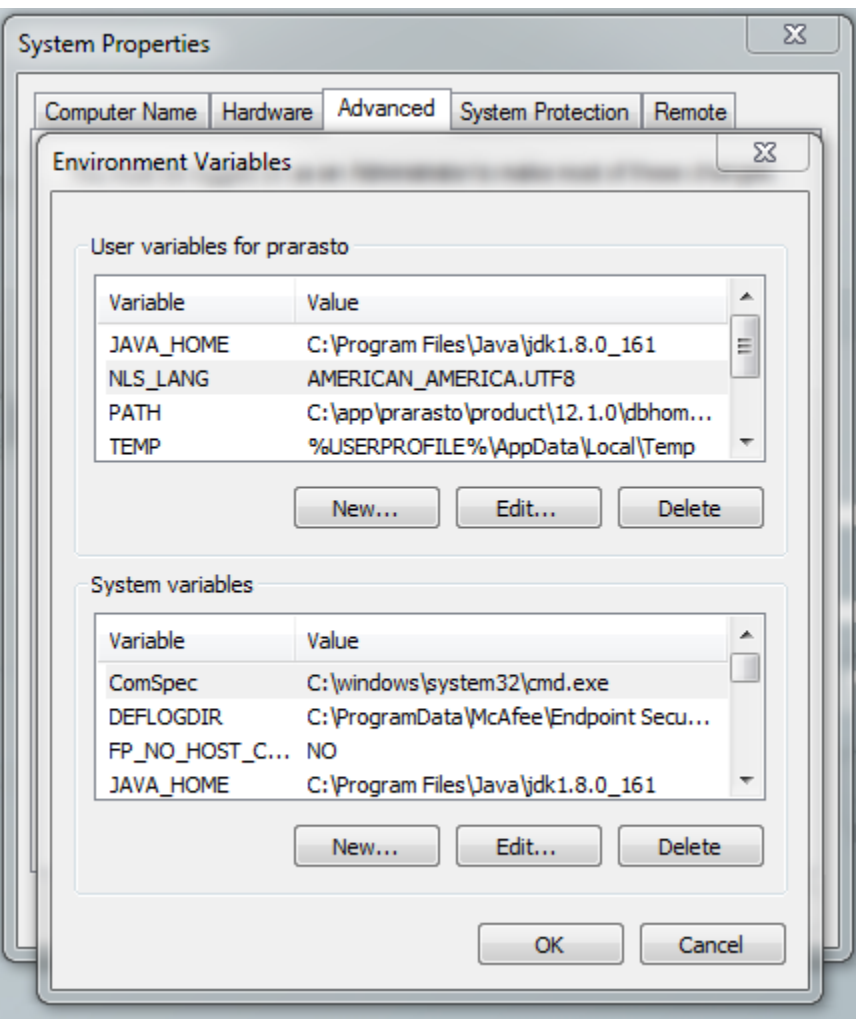

After this, go to Run(shortcut:Windows+R), enter regedit, and click OK. It will open Registry Editor. Here, under Oracle DB KEY, NLS\_LANG parameter can be added with variable name as NLS\_LANG and value as AMERICAN\_AMERICA.UTF8 as shown in below picture.

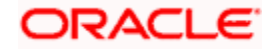

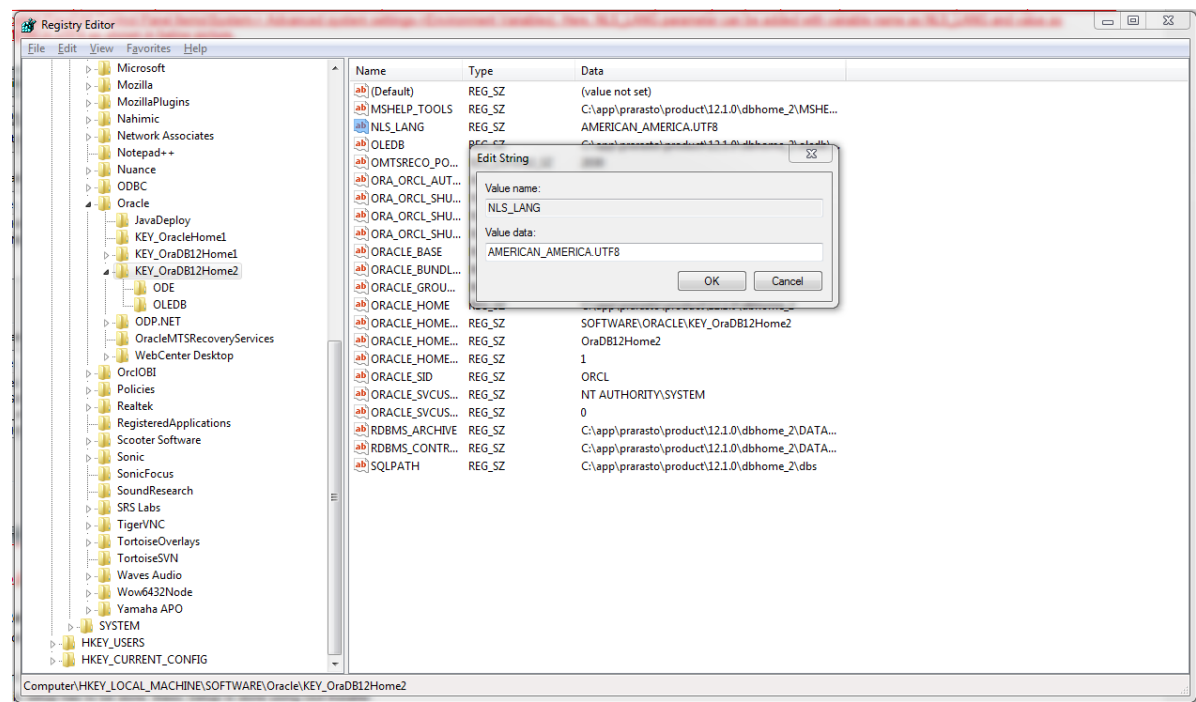

After this, please do a System Restart(Shutdown->Restart) so as to reflect the changes.

## **For Linux**:

This can be done by opening a command bash shell and by setting environment variables in the command prompt,

```
export NLS_LANG= AMERICAN_AMERICA.UTF8
```
Running the above command in the installer location will set the environment variable in linux shell/terminal.

# **4. Database Setup: (Refer: Installer\_DB\_Setup.doc)**

Database setup involves DDL Load, Object Compilation and Static Data Compilation.

## **5. Basic Setup:** (**Refer: Installer\_DB\_Setup.doc**)

Post INC Load, basic setup has to be done. Basic Setup is done using GUI Installer.

**6. Application EAR build:** (**Refer**: Installer\_EAR\_Building Document)

FCUBS Application and Gateway EAR build can be done using the silent installer

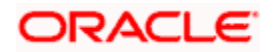

# **Environment Property file configuration:**

```
#Mon May 07 14:01:30 IST 2018
GW PROPERTIES PATH=D:/14.1/INSTALLER/Console EXEC 24apr/Console EXEC/INSTALLER/SOFT/
HOST SMS=2/8gbcFjgT1KiiSYgRiG9anIz13s66mDaAL9CF3Rt8I=
SYMMETRIC_KEY=oraclefinancialsolutions
ENTITY ID2=ENTITY ID2
ENTITY ID1=ENTITY ID1
PORT SMS=1521
RECENT BROWSE LOCATION=C:/Users/piyushsh/Desktop/multi/fcubs.properties
CONTEXT NAME=FCJNeoWeb
PASSWORD SMS=AkAj+fQIxVwKdpHUeRMVcQ ==
SOURCE PATH=D:/14.1/INSTALLER/Console EXEC 24apr/Console EXEC
SCHEMA NAME ENTITY ID2=VIZoPhrT9eG7FbuqqN/EYQ ==
SCHEMA NAME ENTITY ID1=Gz2Vvivp7T4XbStsj1DKww ==
EXTERNAL PROPERTY PATH REQUIRED=N
WEBLOGIC HOME=C:/Oracle/Middleware/Oracle Home/wlserver
SCHEMA NAME SMS=AkAj+fQIxVwKdpHUeRMVcQ ==
PASSWORD ENTITY ID2=VIZoPhrT9eG7FbuqqN/EYQ ==
COMPILE IN ALL ENTITIES=Y
PASSWORD ENTITY ID1=Gz2Vvivp7T4XbStsj1DKww==
APPLICATION TYPE=FCUBS
EXTERNAL PROPERTY PATH=
DECENTRALIZED=N
EAR NAME=FCUBSMULT
EXTERNAL JSUIXML PATH=
EAR DESTINATION PATH=D:/14.1/INSTALLER/multi
ENTITY NOS=2
DECENTRALIZED FCUBS PROPERTIES PATH=
CONNECTING STRING ENTITY ID2=FC141INSTESTPDB
CONNECTING STRING ENTITY ID1=FC141INSTESTPDB
HOST ENTITY ID2=2/8gbcFjgT1KiiSYgRiG9anIz13s66mDaAL9CF3Rt8I=
SERVICE NAME ENTITY ID2=YtfaW53ngv1Tcgyh3fgZPA ==
HOST ENTITY ID1=2/8gbcFjgT1KiiSYgRiG9anIz13s66mDaAL9CF3Rt8I=
ConfigPath=D:/14.1/INSTALLER/Console EXEC 24apr/Console EXEC/INSTALLER/SOFT/config/A
SERVICE NAME ENTITY ID1=YtfaW53ngv1Tcgyh3fgZPA ==
PATCHSET INSTALLATION=N
FCUBS PROPERTIES PATH=D:/14.1/INSTALLER/multi/fcubs.properties
ORACLE HOME=C:/app/client/piyushsh/product/12.2.0/client 1
APPSERVER HOME=C:/Oracle/Middleware/Oracle Home/wlserver
CONNECTING STRING SMS=FC141INSTESTPDB
JAVA HOME=C:/Program Files/Java/jdk1.8.0 151
PORT_ENTITY_ID2=1521
PORT ENTITY ID1=1521
SERVICE NAME SMS=YtfaW53ngv1Tcgyh3fgZPA==
EXTERNAL JSUIXML REQUIRED=N
```
**NOTE:** A single property file will be used for both DB Compilation and EAR build. Hence all the properties will be located in a single property file. Some properties may not be applicable during the certain setup and those should not be modified (should be left with default values).

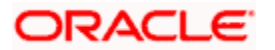

## **Config Path**

Absolute path to the folder containing the config files are to be provided. This is located under \INSTALLER\SOFT\config\Application

### **JDK Path**

Provide Home folder path of JDK1.8

#### **Oracle Home**

Provide home folder path of Oracle Client or Database

#### **Varedited**

This property should not be changed. This is an internal property required by installer to identify if any changes are required in env.properties

#### **Source** and **Destination** Path

Specify the destination directory. Here destination path should be same as the source file path

## **FCUBS\_PROPERTIES\_PATH**

Path where the fcubs property file is located .

#### **GW\_PROPERTIES\_PATH**

Provide the Gateways Properties Path.

## **APPLICATION\_TYPE**

Application Type is maintained as per the Application Name selected in the GUI Installer.

#### **EXTERNAL PROPERTY PATH**

If this is selected during installation, the corresponding path will be displayed here and the value of the parameter EXTERNAL PROPERTY FILE REQUIRED will be 'Y'.

#### **EXTERNAL JSUIXML PATH**

If this is selected during installation, the corresponding path will be displayed here and the value of the parameter EXTERNAL JSUIXML REQUIRED will be 'Y'.

### **EAR\_NAME**

Specify a name for the Application to be created.

#### **EAR DESTINATION PATH**

This is the local path where the built EAR will be saved. This gets updated automatically as per the path provided during the installation process.

#### **CONTEXT\_NAME**

Specify a name for the Application Context

## **FCHome**

Provide the FCHome Path. This will be the source path for DB setup/EAR build.

## **USER\_NAME**

Give the Schema Name

## **PASSWORD**

Here Password should be encrypted. As Schema details provided by the GUI Installer, the env.properties file generates with the encrypted password.

## **Schema**

Give the Instance Name.

**NOTE**: Path is maintained with '\\' as it is maintained only for WINDOWS. '\' slash will consider as an escape character so '\\' slash is given in windows.

On launch of GUI Installer for creating the property file, the env properties file gets generated which is present in **\INSTALLER\SOFT\GUI\logs** path will be copied to **\INSTALLER\SOFT\logs** path. This method is followed for EAR creation and Back-end build as it is done by the Silent Installer.

If OBCL needs to install as Co-deployed along with ROFC then OBCL folder from OBCL OSDC zip should be placed parallel to ROFC folder in the ROFC OSDC zip.

If ELCM needs to install as Co-deployed along with ROFC then ELCM folder from ELCM OSDC zip should be placed parallel to ROFC folder in the ROFC OSDC zip. INFRA inside ELCM should be moved and merged with CORE INFRA.

If PAYMENTS needs to install as Co-deployed along with ROFC then PAYMENTS folder from PAYMENTS OSDC zip should be placed parallel to ROFC folder in the ROFC OSDC zip.

INFRA inside PAYMENTS should be moved and merged with CORE INFRA.

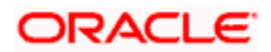

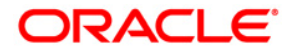

**Installer Prerequisite Document [August] [2021] Version 14.5.2.0.0**

**Oracle Financial Services Software Limited Oracle Park Off Western Express Highway Goregaon (East) Mumbai, Maharashtra 400 063 India**

**Worldwide Inquiries: Phone: +91 22 6718 3000 Fax: +91 22 6718 3001 <https://www.oracle.com/industries/financial-services/index.html>**

**Copyright © [2007], [2021], Oracle and/or its affiliates. All rights reserved.** 

**Oracle and Java are registered trademarks of Oracle and/or its affiliates. Other names may be trademarks of their respective owners.**

**U.S. GOVERNMENT END USERS: Oracle programs, including any operating system, integrated software, any programs installed on the hardware, and/or documentation, delivered to U.S. Government end users are "commercial computer software" pursuant to the applicable Federal Acquisition Regulation and agency-specific supplemental regulations. As such, use, duplication, disclosure, modification, and adaptation of the programs, including any operating system, integrated software, any programs installed on the hardware, and/or documentation, shall be subject to license terms and license restrictions applicable to the programs. No other rights are granted to the U.S. Government.**

**This software or hardware is developed for general use in a variety of information management applications. It is not developed or intended for use in any inherently dangerous applications, including applications that may create a risk of personal injury. If you use this software or hardware in dangerous applications, then you shall be responsible to take all appropriate failsafe, backup, redundancy, and other measures to ensure its safe use. Oracle Corporation and its affiliates disclaim any liability for any damages caused by use of this software or hardware in dangerous applications.**

**This software and related documentation are provided under a license agreement containing restrictions on use and disclosure and are protected by intellectual property laws. Except as expressly permitted in your license agreement or allowed by law, you may not use, copy, reproduce, translate, broadcast, modify, license, transmit, distribute, exhibit, perform, publish or display any part, in any form, or by any means. Reverse engineering, disassembly, or decompilation of this software, unless required by law for interoperability, is prohibited.**

**The information contained herein is subject to change without notice and is not warranted to be error-free. If you find any errors, please report them to us in writing.**

**This software or hardware and documentation may provide access to or information on content, products and services from third parties. Oracle Corporation and its affiliates are not responsible for and expressly disclaim all warranties of any kind with respect to third-party content, products, and services. Oracle Corporation and its affiliates will not be responsible for any loss, costs, or damages incurred due to your access to or use of third-party content, products, or services.**